Esta acción sirve para cambiar las características hardware del servidor, modificando el tipo de instancia (sabor) asociado al mismo. Este proceso también se conoce como escalado vertical o scale up.

Para Realizar estas operaciones el usuario deberá seleccionar el servidor y elegir la opción de Redimensionar.

Este proceso se realiza en dos pasos, ya que en un primer paso se verifica que es posible realizarlo y si se concluye satisfactoriamente el servidor pasa al estado VERIFY\_RESIZE tras el que se le ofrecen al usuario dos opciones: Confirmar la redimensión o Revertir la redimensión.

Hemos creado una instancia con un flavor ssd.XXXS, y la vamos a redimensionar:

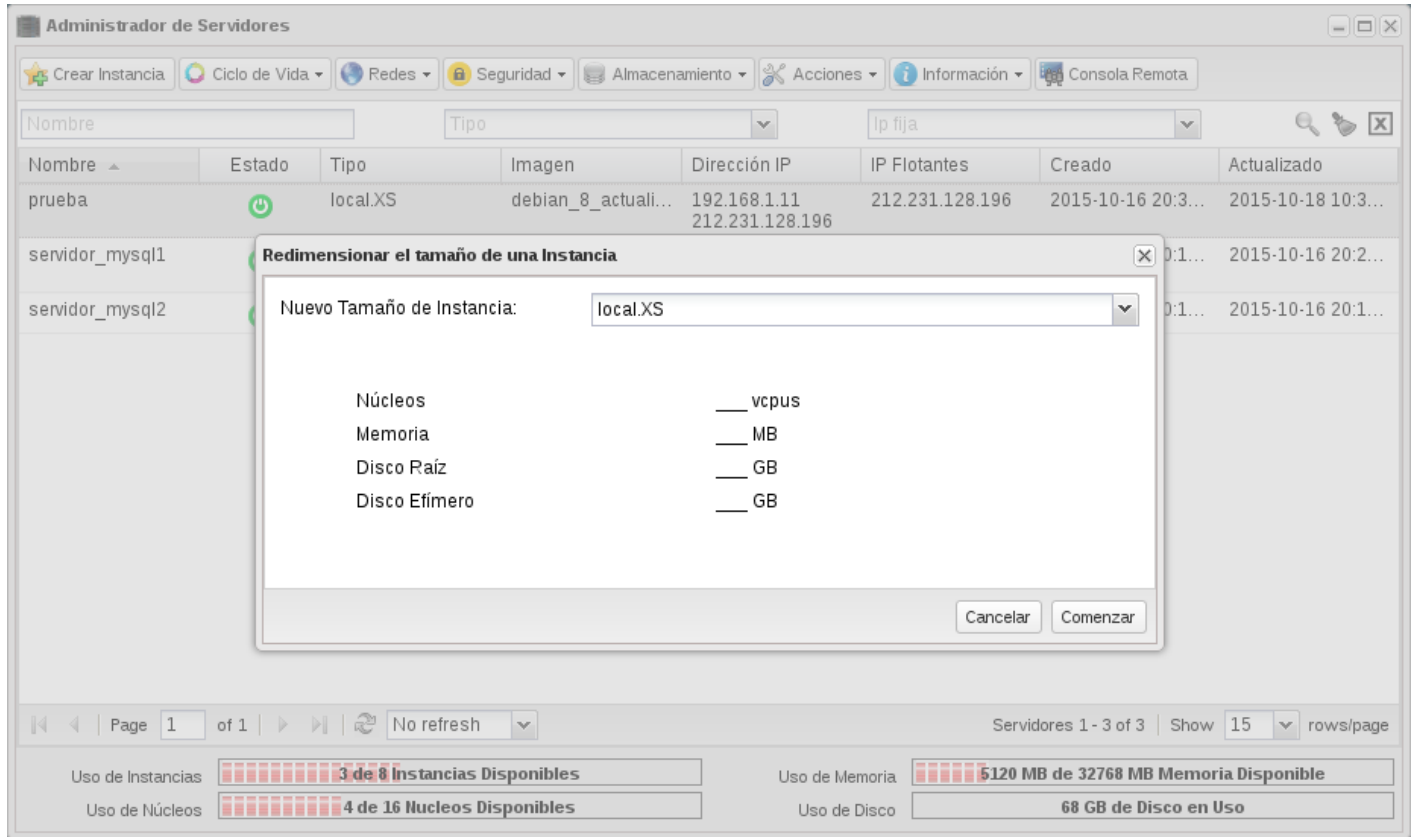

- Elegimos otro tipo de instancia (sabor):
- Terminamos confirmando o revirtiendo la redimensión:

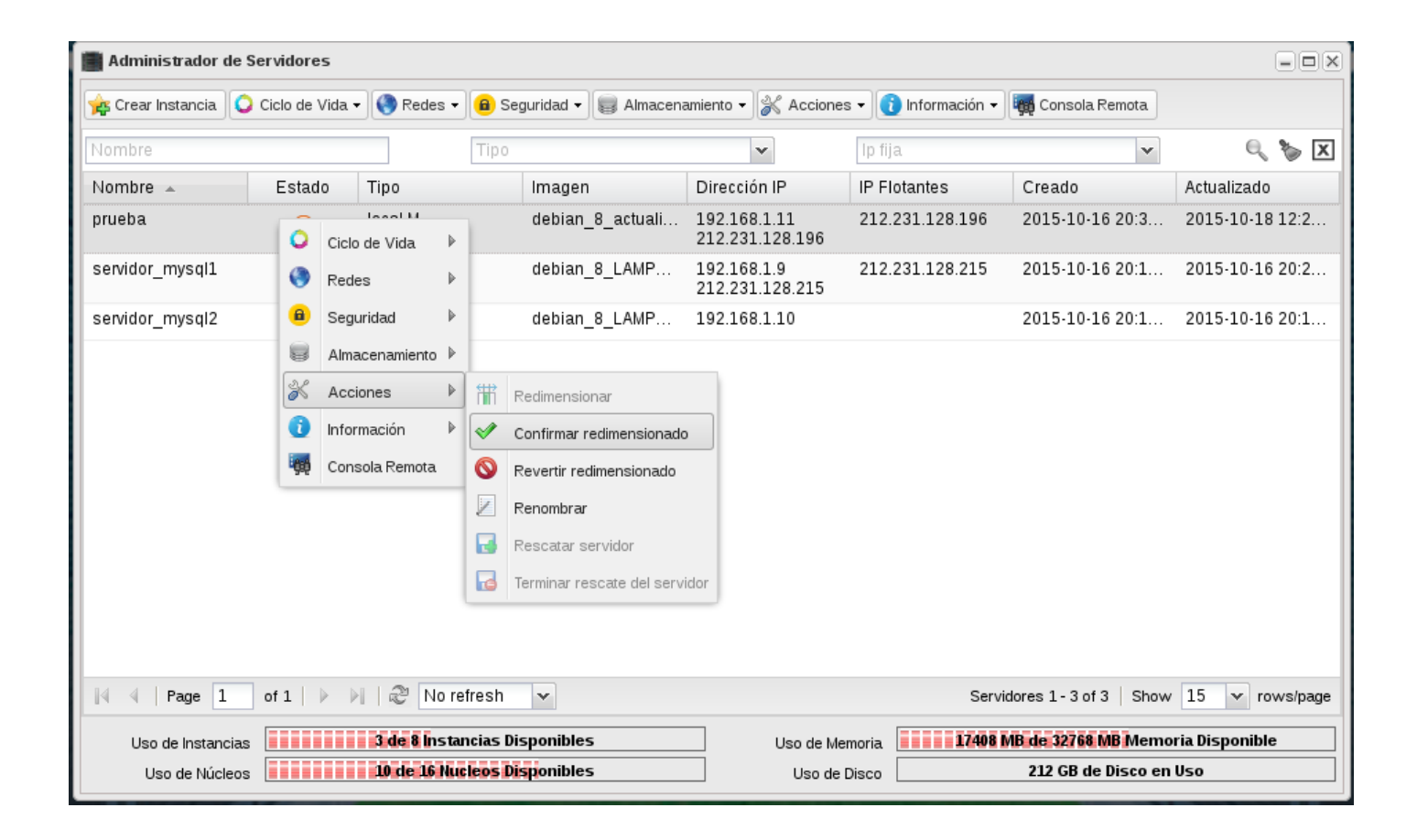

Para más información puedes ver estevídeo.